## **Assign SQL Servers to Policy**

The **Assign SQL Servers to the Policy** window allows you to choose the registered SQL Server instances you want to audit and add them to the policy you are creating. Each registered SQL Server instance can belong to multiple policies.

To select SQL Server instances you can select from the options that group SQL Server versions or choose **Select SQL Server instances** and check those specific instances you want to include.

You can use **Audited SQL Servers** tab of the **Policy Properties** window to change which instances belong to this policy. For more information, 0 see [Audited SQL Servers](https://wiki.idera.com/display/SQLSecure28/Change+SQL+Servers+audited+by+policy).

## Click **Next** to go to the [Internal Review Notes](https://wiki.idera.com/display/SQLSecure28/Enter+Internal+Review+Notes)

SQL Secure tells you who has access to what on your SQL Server databases. [Learn more](https://www.idera.com/productssolutions/sqlserver/sqlsecure) > >

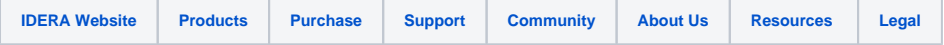